# **Preparing for upgrade**

0

This documentation page describes a legacy method of upgrading CAST AIP. This documentation is no longer maintained and may contain obsolete information. You should instead refer to **[Upgrade process](https://doc.castsoftware.com/display/AIPCONSOLE/Upgrade+process)**.

#### **On this page:**

- [Required background reading](#page-0-0)
- [Required action points](#page-6-0)
- [Next step](#page-7-0)

#### **Target audience:**

CAST AI Administrators

**Summary:** information you need to read and actions you need to complete before starting the CAST AIP upgrade process.

## <span id="page-0-0"></span>Required background reading

As part of the preparation process, please take note of the following information and action points:

## **Release Notes**

Ensure you read and check the following information:

- [New in this release](https://doc.castsoftware.com/display/DOC83/New+in+this+release)
- [Resolved issues in this release](https://doc.castsoftware.com/display/DOC83/Resolved+issues+in+this+release)

Please also check the same information in any major, minor or Service Pack release in between (i.e. when upgrading from CAST AIP 8.1.x to CAST AIP 8.3.x, you should check all releases in between).

## **Information about storage hosts**

- CAST highly recommends that you use the **CAST Storage Service** to host your **CAST Analysis/Dashboard/Management Service schemas** in CAST AIP 8.3.x as it is the "preferred" storage host. See [Migrating CAST AIP schemas from Oracle Server and Microsoft SQL](https://doc.castsoftware.com/display/STORAGE/Migrating+CAST+AIP+schemas+from+Oracle+Server+and+Microsoft+SQL+Server)  [Server](https://doc.castsoftware.com/display/STORAGE/Migrating+CAST+AIP+schemas+from+Oracle+Server+and+Microsoft+SQL+Server) for more information.
- CAST has introduced **CAST Storage Service 3** (based on Postgres 9.6.x) and recommends that you use it with new and existing Applications in CAST AIP 8.3.x. See [CAST Storage Service - Upgrading to version 3.x.x](https://doc.castsoftware.com/display/DOCCOM/CAST+Storage+Service+-+Upgrading+to+version+3.x.x) for more information about upgrading to CSS3 (this should be done before you embark on the CAST AIP upgrade process).

#### **Information about 64-bit Operating System compatibility**

CAST AIP 8.3.x is a **64-bit compliant application**, therefore you must only use a [supported](https://doc.castsoftware.com/display/DOC83/Supported+Platforms) **64-bit** Operating System to host CAST AIP. Please also take into account the following information:

The **Visual Basic analyzer** is delivered (in this release) as a 32-bit "application". Please read the section **Visual Basic analyzer and 64-bit compatibility** in [Visual Basic - Required third-party software.](https://doc.castsoftware.com/display/TECHNOS/Visual+Basic+-+Required+third-party+software)

## **Information about upgrading with custom extensions**

If you are actively using **custom extensions** (i.e. any extension **not officially provided by CAST**) and wish to upgrade to the current release of CAST AIP, then CAST highly recommends that you export your current Assessment Model to file (use the **File > Export file** option in the **CAST Management Studio**) before you begin the upgrade procedure. If necessary this Assessment Model can used in a [comparison process](https://doc.castsoftware.com/display/DOC83/Assessment+Model+comparison+process) at the end of the upgrade procedure.

## **Information about upgrading when you have installed legacy custom UA packages using the <all users dir> option**

If you have installed legacy custom Universal Analyzer (UA) packages using the **<all users dir>** option under the **Manage Extensions** option in CAST Server Manager, then you should consider the following:

CAST highly recommends that before you start the upgrade process you:

- **convert** these custom legacy Universal Analyzer packages to the current "extension" format (see [Scenario 3 You want to create a new](https://doc.castsoftware.com/display/DOC83/Scenario+3+-+You+want+to+create+a+new+custom+extension+or+modify+an+existing+custom+extension)  [custom extension or modify an existing custom extension\)](https://doc.castsoftware.com/display/DOC83/Scenario+3+-+You+want+to+create+a+new+custom+extension+or+modify+an+existing+custom+extension)
- **download and install** the newly converted extensions as part of upgrade process (see **Action: download and install the new release of CAST AIP** below)
- ensure the **<all users dir>** option is set to "**Do Not Install**" under the **Manage Extensions** option in CAST Server Manager (this is its default position, but please check this):

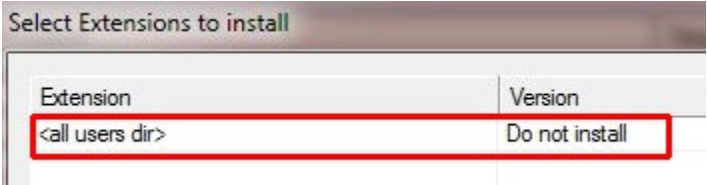

If this process is not possible before you upgrade, then please proceed as follows:

- copy the custom legacy Universal Analyzer packages from **<CAST\_ALL\_USERS\_PATH for version before upgrade>\configuration\languages** to **<CAST\_ALL\_USERS\_PATH for new release>\configuration\languages** where **<CAST\_ALL\_USE RS\_PATH>** is the value defined in the [CastGlobalSettings.ini file](https://doc.castsoftware.com/display/DOC83/Appendix+-+Modifying+default+CAST+data+storage+locations) (the default value is **%PROGRAMDATA%\CAST\CAST\<version>**).
- ensure the **<all users dir>** option is set to "**8.3.0**" under the **Manage Extensions** option in CAST Server Manager to ensure the language packs are taken into account during the upgrade (the **<all users dir>** option will only be visible if custom legacy Universal Analyzer language packs exist in **<CAST\_ALL\_USERS\_PATH>**)

## **Information about upgrading when you have installed the custom UA package "SQL Script" extension**

Note that this section only applies to those upgrading to **CAST AIP 8.3.0 - 8.3.4**. The issue is managed automatically in **CAST AIP 8.3.5**.

If you are actively using a very old and unsupported custom Universal Analyzer language pack called "SQL Script" in your CAST AIP schemas, you must ensure that you perform the workaround described [here](https://doc.castsoftware.com/display/TG/Server+Manager+-+Managing+Extensions+-+SQL+Analyzer+-+Error+-+Analyzer+for+SQL+Files+is+incompatible+with+the+schema+metamodel) BEFORE you being the upgrade process. This old Universal Analyzer language pack causes a conflict with the [SQL Analyzer](https://doc.castsoftware.com/display/DOCEXT/SQL+Analyzer) shipped by default with CAST AIP and will prevent the upgrade from completing.

To determine if you need to apply the workaround, run following query against your Management Service schema. When it returns a line, this old "SQL Script" language pack is installed.

select  $*$  from Cat where IdCat = 2361000

### **Information about upgrading from CAST AIP 8.0.x CAST Transaction Configuration Center - Impact Factor configuration**

In CAST AIP 8.1.x the stored procedures used to configure **Impact Factor** (see the CAST Transaction Configuration product help for more information) for Transactional Functions are now named as follows:

- TCC\_EFP\_USR\_IF\_DELETED\_RULE --> EFP\_USR\_IF\_DEL\_TF\_RULE
- TCC\_EFP\_USR\_IF\_MODIFIED\_RULE --> EFP\_USR\_IF\_MOD\_TF\_RULE
- TCC\_EFP\_USR\_IF\_ADDED\_RULE --> EFP\_USR\_IF\_ADD\_TF\_RULE

This is so that their names are in-line with the stored procedures added in CAST AIP 8.1.x for configuring Impact Factor for Data Functions. By default and to avoid a situation where configurations from CAST AIP 8.0.x are lost following an upgrade to CAST AIP 8.3.x, CAST has included a call to the legacy CAST AIP 8.0.x stored procedures in the stored procedures in CAST AIP 8.3.x, for example:

EFP\_USR\_IF\_DEL\_TF\_RULE will call in its code the existing stored procedure from CAST 8.0.x: TCC\_EFP\_USR\_IF\_DELETED\_RULE

Despite the automated handling of this during the upgrade process, CAST highly recommends that you take a copy of the scripts in the legacy stored procedures so that you can start using them in CAST AIP 8.3.x in the new stored procedures.

#### **Information about upgrading when using Oracle Server to host your CAST AIP schemas**

When working with an **Oracle Server** as the host for the CAST schemas, you must ensure that you are NOT connecting to the Management, Analysis, Dashboard or Measurement Services using the Oracle "**system**" user. The upgrade process will fail if this is the case. To check:

- Launch the CAST Management Studio
- In the **CAST-MS Database connections manager dialog box** (displayed during the launch), change the user used to connect the Management Service (MNGT) from **SYSTEM** to the **MNGT schema user**:

Click to enlarge

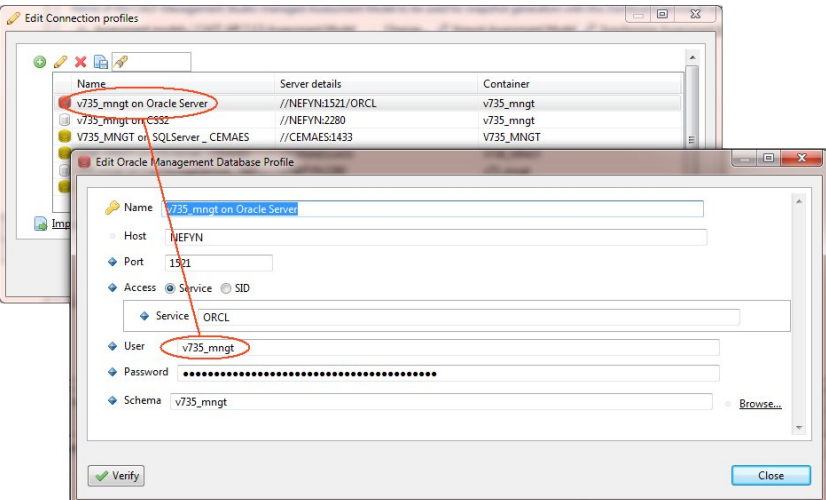

Once connected, update all **Analysis** and **Dashboard Services** to change the respective Analysis Service/Dashboard Service schemas user - you will need to enable the **Credentials** option in the respective Analysis /Dashboard Service editors to override the connection defined automatically that is using the "SYSTEM" user. The example below is for a Dashboard Service:

Click to enlarge

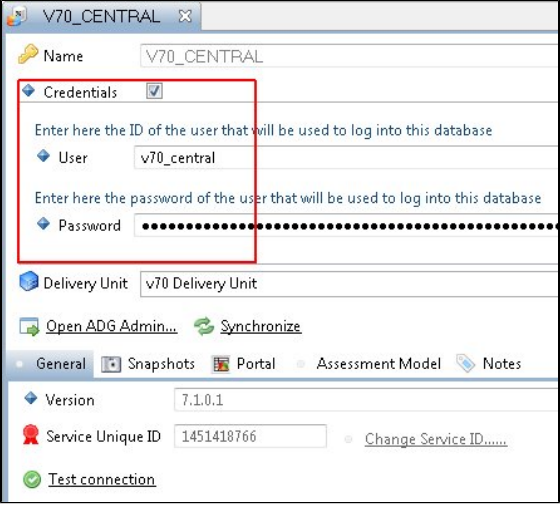

## **Information about how to prevent specific Applications from being upgraded What to do if you do not want to upgrade all Applications in a given CAST AIC Portal/Delivery folder at the same time**

Because the Delivery folder is "locked" to a specific release of CAST AIP, when it is upgraded to the new release of CAST AIP, any Management Service schemas (and Applications managed in them) that have not themselves been selected for upgrade will no longer be permitted to use the Delivery folder and you will receive the following error in the CAST Management Studio when trying to work with the Applications that have not been upgraded:

Click to enlarge

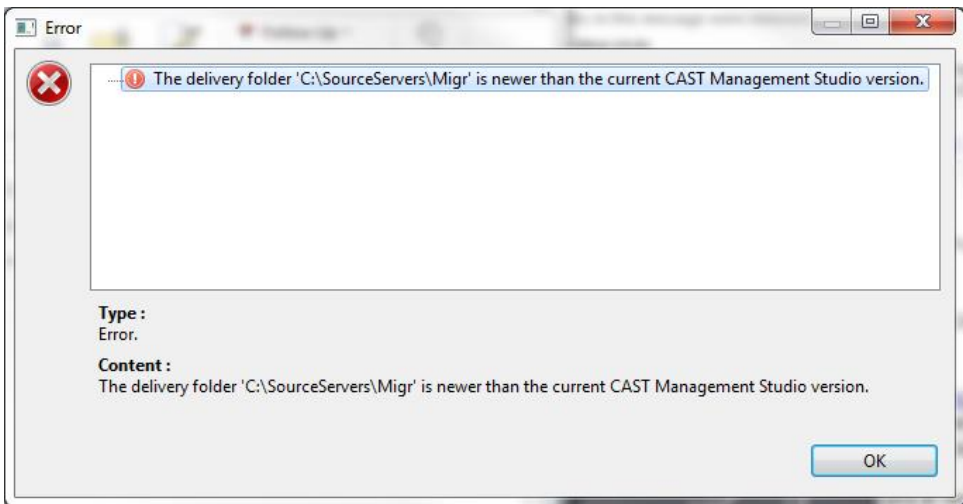

If you do not want to upgrade ALL your Management Services and their Applications to the new release of CAST AIP, you have two options:

- 1. You can **proceed with the upgrade anyway** and ensure that you follow the instructions at the very end of this documentation to comment out any non-upgraded Applications from the index.xml file in the data folder at the root of the Delivery folder (see [Deploy the CAST web](https://doc.castsoftware.com/display/DOC83/Deploy+the+CAST+web+applications)  [applications\)](https://doc.castsoftware.com/display/DOC83/Deploy+the+CAST+web+applications)
- 2. You can **create two CAST AIC Portal** and **two Delivery folders**, each containing the Applications you require depending on whether they need to be upgraded to the new release of CAST AIP or not. Instructions for this are displayed below:

#### **Create two CAST AIC Portal and two Delivery folders**

In this scenario, we are migrating **from CAST AIP 8.1.x** to **CAST AIP 8.3.x** as an example (but the same applies when updating between other supported paths):

- Ensure that the **existing 8.1.x** CAST AIC Portal is not running
- Deploy a new CAST AIC Portal for **CAST AIP 8.3.x** (see [Installing and configuring the CAST AIC Portal](https://doc.castsoftware.com/display/DOC83/Installing+and+configuring+the+CAST+AIC+Portal)) alongside the existing 8.1.x CAST AIC Portal - ensure you use the CAST-AICP.war file from the **new release** of CAST AIP.
- Configure a new empty **Delivery** folder for CAST AIP 8.3.x in the **web.xml** file of the CAST AIC Portal for **CAST AIP 8.3.x**
- Stop the new CAST AIC Portal for **CAST AIP 8.3.x**
- Copy the "**plugins**" folder from the **existing 8.1.x** Delivery folder and paste it into the **new 8.3.x** Delivery folder overwriting the "plugins" folder.
- Copy the "**data\index.xml**" file from the **existing 8.1.x** Delivery folder and paste it into the "**data**" folder in the **new 8.3.x** Delivery folder there should be no files present in the "data" folder in the new Delivery folder
- Edit the "**data\index.xml**" file (with a text editor) from the **existing 8.1.x** Delivery folder to **remove** references to any Applications **you would like to upgrade** to the new release of CAST AIP - this is a fairly simple process whereby you need to remove any entry starting **<entry key=" <GUID-of-your-Application**. There will be around 10 entries for each Application. Save any changes.
- Edit the "**data\index.xml**" file (with a text editor) from the **new 8.3.x** Delivery folder to **remove** references to any Applications **you do not want to upgrade** to the new release of CAST AIP - this is a fairly simple process whereby you need to remove any entry starting **<entry key="<GUID-of-your-Application**. There will be around 10 entries for each Application. Save any changes.
- Cut and paste any Applications in the "**data**" folder from the **existing 8.1.x** Delivery folder to the "**data**" folder in the **new 8.3.x** Delivery folder **that you would like to upgrade** to the new version of CAST AIP. An Application consists of a folder named **<GUID>** and a file named **<GUID >.entity.xml** - where GUID corresponds to the Application:

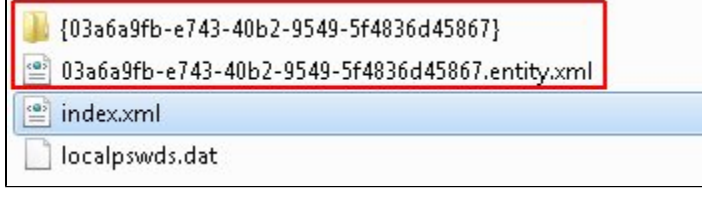

Copy the "**localpswds.dat**" file in the "**data**" folder from the **existing 8.1.x** Delivery folder to the "**data**" folder in the **new 8.3.x** Delivery folder Open the CAST Management Studio from the **existing 8.1.x** CAST AIP and connect to ALL Management Service schemas that you intend to upgrade to CAST AIP 8.3.x. Change the location of the "**Source Code Delivery Folder**" in **Window > Preferences** so that it corresponds to the location of the new Delivery folder in CAST AIP 8.3.x:

Click to enlarge

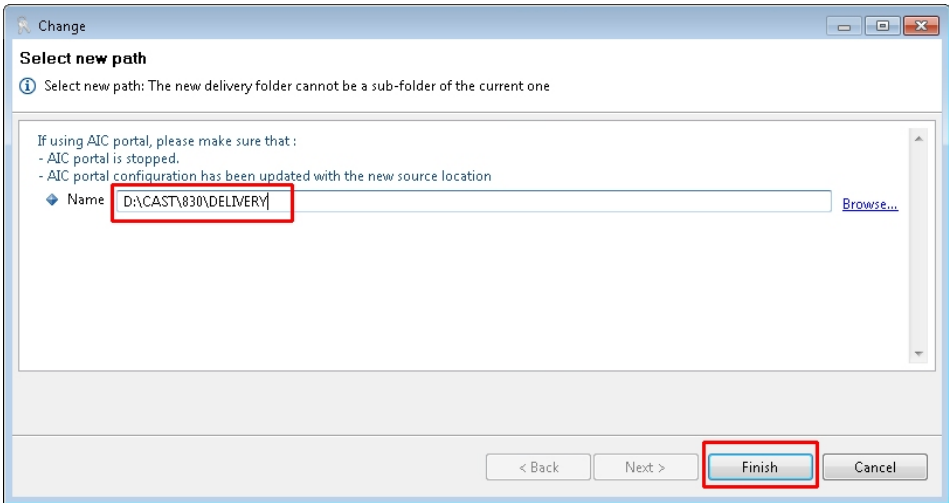

- Finally you will end up with:
	- **one 8.1.x Delivery folder containing only the Applications you want to retain on CAST AIP 8.1.x**
	- **one 8.3.x Delivery folder containing only the Applications you want to upgrade to CAST AIP 8.3.x**

## **Information about how to choose an Assessment Model upgrade strategy**

During the upgrade process using **CAST Server Manager** (see [Step by step upgrade process\)](https://doc.castsoftware.com/display/DOC83/Step+by+step+upgrade+process), you will be asked to choose an option with regard to the handling of the CAST AIP **Assessment Model**:

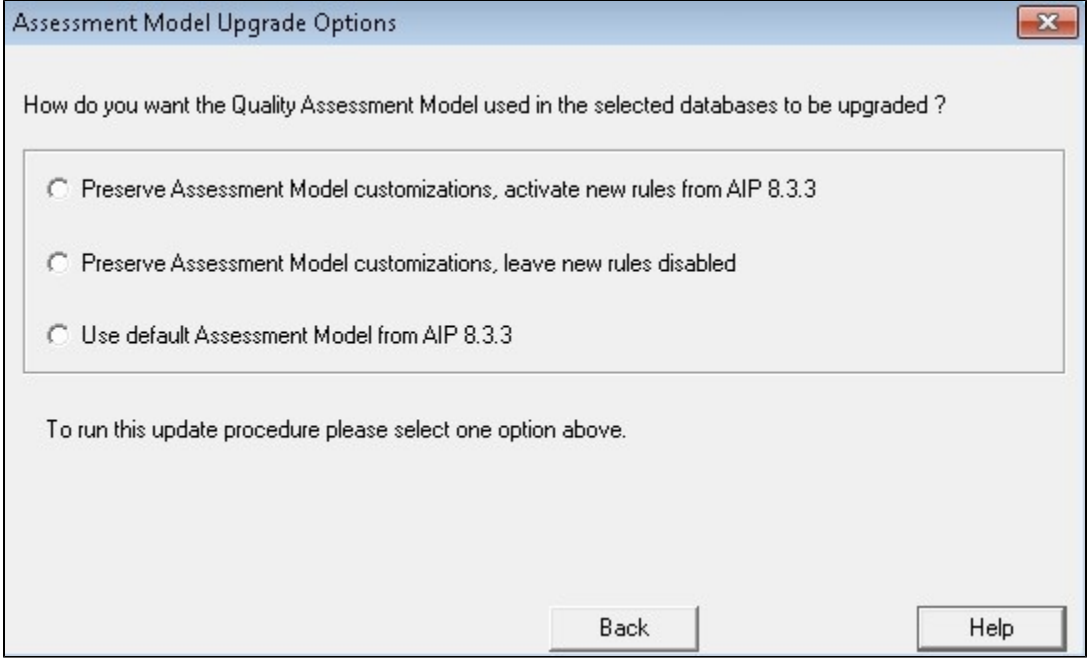

Please ensure that you decide now, based on the information below, what strategy you will use during the upgrade:

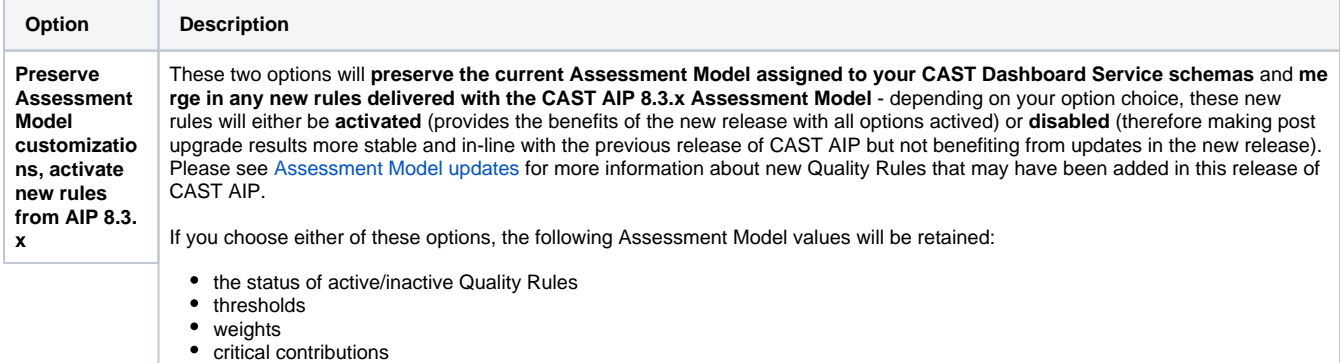

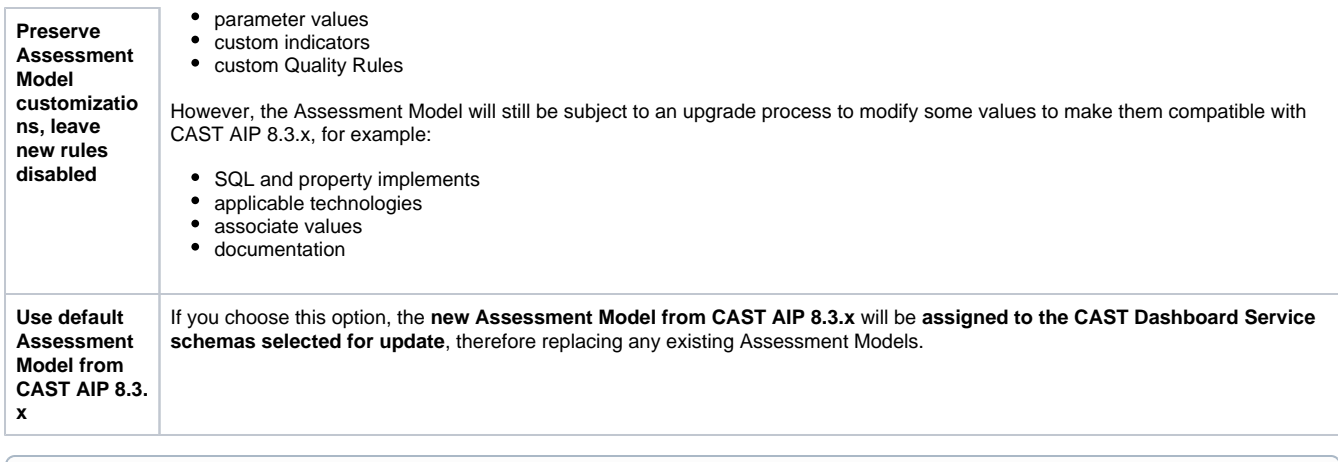

Please be aware that assessment results **will differ** when you generate a new snapshot regardless of the option you choose due to the (i) improvements that have been made in the new model as well as in the delivery and analysis capabilities of CAST AIP. Please see [Changes](https://doc.castsoftware.com/display/DOC83/Changes+in+results+post+upgrade)  [in results post upgrade](https://doc.castsoftware.com/display/DOC83/Changes+in+results+post+upgrade) for more information about the changes that may occur in your results post upgrade.

### **Information about extensions shipped with CAST AIP 8.3.x and installed as part of the upgrade**

As part of CAST's drive to improve and speed up the frequency of software releases, a process of "**externalizing**" the source code delivery and analysis capabilities of CAST AIP has begun in CAST AIP 8.3.x. To this end various official CAST AIP extensions are shipped with **CAST AIP 8.3.x** an d are installed **automatically** as part of the **upgrade process** and also when [installing new CAST AIP "triplets"](https://doc.castsoftware.com/display/DOC83/Install+CAST+AIP+schemas). Please see [Technology coverage](https://doc.castsoftware.com/display/DOC83/Technology+coverage+changes+in+CAST+AIP+8.3.x)  [changes in CAST AIP 8.3.x](https://doc.castsoftware.com/display/DOC83/Technology+coverage+changes+in+CAST+AIP+8.3.x) for more information.

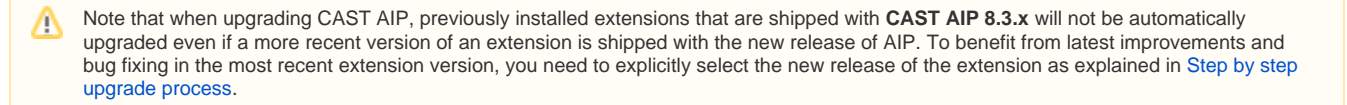

## **Information about upgrading with IBM DB2 z/OS and UDB applications**

CAST has provided support for analyzing both **IBM DB2 UDB** and **IBM DB2 z/OS** via its **DB2 Analyzer** (provided out-of-the-box in **CAST AIP 8.2.x**) for some time now. This "legacy" analyzer requires the following:

- For **IBM DB2 UDB** you must **manually define a connection to the DB2 UDB instance** this instance must be available during the analysis process in the CAST Management Studio - this is known as an "online" analysis. In addition, a DB2 client layer must be installed on the workstation on which the CAST Management Studio is being run from.
- For **IBM DB2 z/OS** a standalone extractor based on JCL must be installed on the target z/OS execution environment and then run to output data that the DB2 Analyzer can handle.

These requirements can sometimes present significant difficulties for the process of on-boarding an IBM DB2 application into CAST AIP. As a direct result of this and wanting to simplify the approach, CAST has developed the [SQL Analyzer](https://doc.castsoftware.com/display/TECHNOS/SQL+Analyzer) as a standalone extension. The extension analyzes **DDL, DML** and **SQL exports** and (in **version 2.0**) supports the analysis of IBM DB2. The analysis is therefore "**offline**" (no connection to a live database is required).

From **CAST AIP 8.3.x**, the legacy DB2 Analyzer (provided out-of-the-box in **CAST AIP**) is **no longer available**, therefore for upgrades to **CAST AIP 8.3.x**, existing **IBM DB2 UDB** and **IBM DB2 z/OS** analyses will still function and will not block the [post-upgrade consistency snapshot](https://doc.castsoftware.com/display/DOC83/Post+upgrade+action+items), however, it will not be possible to package new source code in existing or new packages, therefore CAST recommends that you transition to the [SQL Analyzer](https://doc.castsoftware.com/display/TECHNOS/SQL+Analyzer) version 2.0 **BEFORE** you start the process of upgrading to CAST AIP 8.3.x. See [How to transition from the CAST AIP DB2 Analyzer to the SQL Analyzer](https://doc.castsoftware.com/display/DOCEXT/How+to+transition+from+the+CAST+AIP+DB2+Analyzer+to+the+SQL+Analyzer+extension)  [extension](https://doc.castsoftware.com/display/DOCEXT/How+to+transition+from+the+CAST+AIP+DB2+Analyzer+to+the+SQL+Analyzer+extension).

### **Information about upgrading with SAP BusinessObjects applications**

CAST has provided support for analyzing SAP BusinessObjects source code via its **BO Analyzer** (provided out-of-the-box in **CAST AIP 8.2.x**) for some time now. This "legacy" analyzer requires the following:

- **SAP BusinessObjects** (the **BO Designer** module) must be installed on the workstation on which the CAST Management Studio is being run from.
- you must **manually define a connection to the SAP BusinessObjects instance** on which your Universe files are used this instance must be available during the analysis process in the CAST Management Studio - this is known as an "online" analysis.

These requirements can sometimes present significant difficulties for the process of on-boarding a SAP BusinessObjects application into CAST AIP. As a direct result of this and wanting to simplify the approach, CAST has developed the [SAP BusinessObjects Analyzer](https://doc.castsoftware.com/display/DOCEXT/For+SAP+BusinessObjects) as a **standalone extension**. The extension (introduced in CAST AIP 8.2.5) provides a means to analyze SAP BusinessObjects source code "**offline**", i.e. no connection to the SAP BusinessObjects instance is required. In addition there is no longer any requirement to have **BusinessObjects** (the **BO Designer** module) installed on the workstation on which the CAST Management Studio is being run from.

From **CAST AIP 8.3.x**, the legacy BO Analyzer (provided out-of-the-box in **CAST AIP**) is **no longer available**, therefore:

- to analyze new **SAP BusinessObjects** applications, you must use the [SAP BusinessObjects Analyzer](https://doc.castsoftware.com/display/TECHNOS/SAP+BusinessObjects+Analyzer+-+1.0) (together with the [CAST SAP](https://doc.castsoftware.com/display/DOCCOM/CAST+SAP+BusinessObjects+Extractor)  [BusinessObjects Extractor](https://doc.castsoftware.com/display/DOCCOM/CAST+SAP+BusinessObjects+Extractor) - not delivered with CAST AIP) which is delivered and installed automatically with CAST AIP 8.3.x with new CAST AIP triplets and as part of an upgrade.
- for upgrades to **CAST AIP 8.3.x**, existing **SAP BusinessObjects** analyses **will no longer function and will block** the [post-upgrade](https://doc.castsoftware.com/display/DOC83/Post+upgrade+action+items)  [consistency snapshot.](https://doc.castsoftware.com/display/DOC83/Post+upgrade+action+items) As such, CAST recommends that you transition to the [SAP BusinessObjects Analyzer](https://doc.castsoftware.com/display/TECHNOS/SAP+BusinessObjects+Analyzer+-+1.0) **AFTER** an upgrade, but **BEFORE** you generate a post-upgrade consistency snapshot (see **Switching from legacy to new delivery/analysis method** in [SAP](https://doc.castsoftware.com/display/DOCEXT/SAP+BusinessObjects+Analyzer+-+1.0)  [BusinessObjects Analyzer](https://doc.castsoftware.com/display/DOCEXT/SAP+BusinessObjects+Analyzer+-+1.0)).

## <span id="page-6-0"></span>Required action points

This section lists the actions you must complete before starting the CAST AIP upgrade process.

## **Action: generate a snapshot**

Generate a snapshot before you start the upgrade process. This allows you to compare the pre and post upgrade results, as discussed in [Changes in](https://doc.castsoftware.com/display/DOC83/Changes+in+results+post+upgrade)  [results post upgrade.](https://doc.castsoftware.com/display/DOC83/Changes+in+results+post+upgrade)

## **Action: backup existing data**

Before starting the upgrade process, CAST strongly recommends that any existing analysis and result data from previous releases of CAST AIP is backed up. You should backup the following items as a basic minimum so that the existing AIP environment can be restored in case an error occurs during the upgrade process.

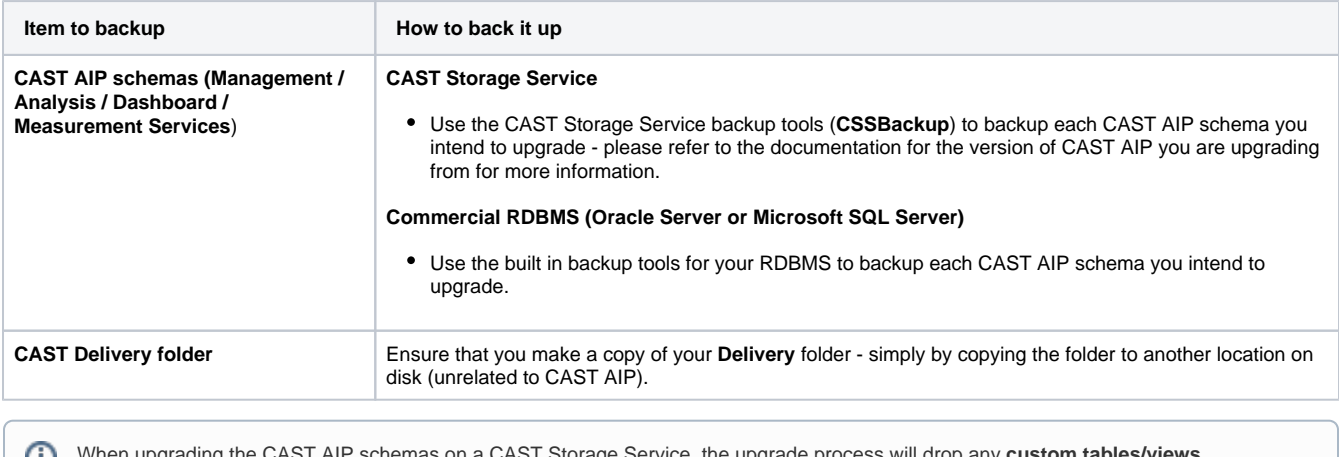

When upgrading the CAST AIP schemas on a CAST Storage Service, the upgrade process will drop any **custom tables/views /procedures etc.** you may have created that directly or indirectly use any default Analysis/Dashboard Service schemas objects.

## **Action: download and install the new release of CAST AIP**

Download and install the new release of CAST AIP, either on the **same workstation** as the existing release of CAST AIP, or on a **different workstation** where no previous release of CAST AIP exists.

## **Action: download extensions (optional)**

Download any **new versions of existing extensions** or **new extensions that may be useful for your Application** on to the workstation you will be running the upgrade from, as discussed in [Download an extension.](https://doc.castsoftware.com/display/EXTEND/Download+an+extension) This is not necessary if a more recent version of an installed extension is shipped with CAST AIP (see [Technology coverage changes in CAST AIP 8.3.x](https://doc.castsoftware.com/display/DOC83/Technology+coverage+changes+in+CAST+AIP+8.3.x) for more information).

## **Action: complete the pre-upgrade checks**

Before beginning the update process, please ensure that you have carried out all of the following tasks:

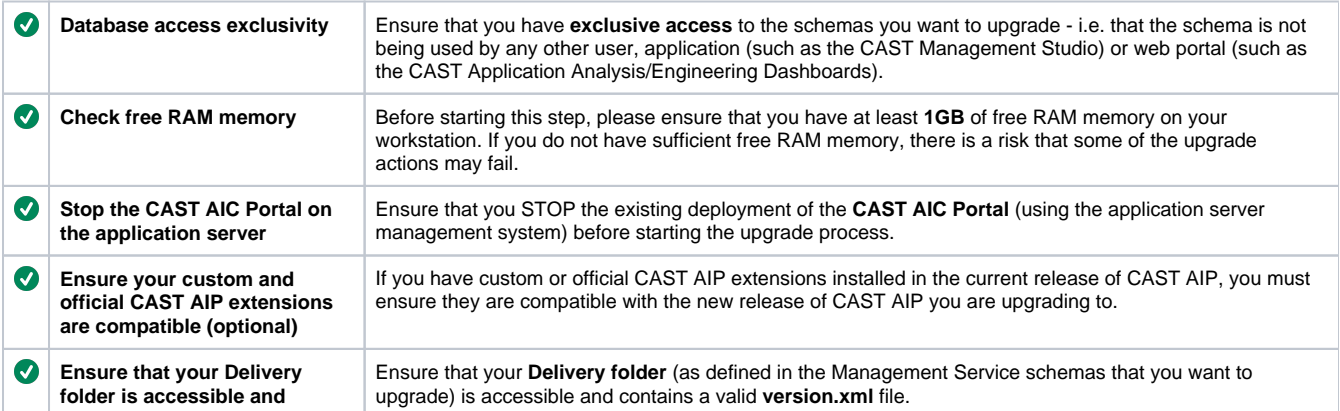

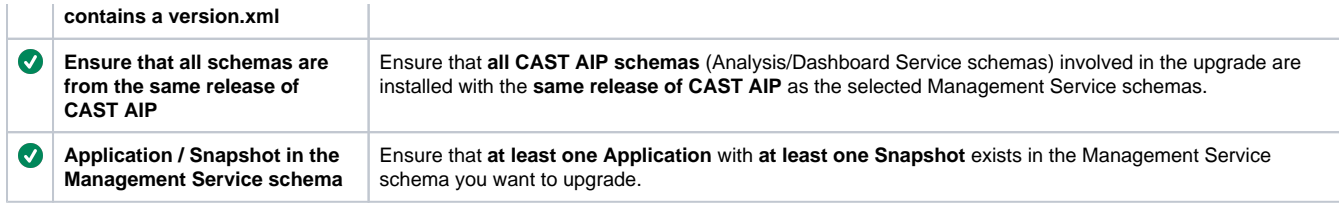

## <span id="page-7-0"></span>Next step

Please see [Step by step upgrade process](https://doc.castsoftware.com/display/DOC83/Step+by+step+upgrade+process) for information about what to do next.